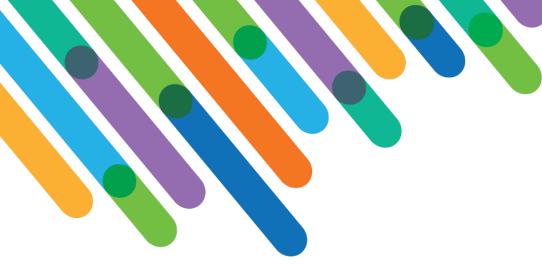

Transformational Fundraising Campaigns – Ideation Workshop

LUMINATE ONLINE<sup>®</sup>/ TEAMRAISER<sup>®</sup> TRACK

blackbaud DEVELOPERS' CONFERENCE

June 15–17, 2021

### **MARK BECKER**

Session Host: Heather McLean

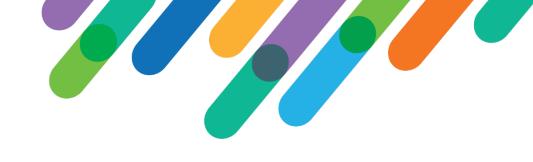

## Safe Harbor Statement

This presentation contains forward-looking statements that involve inherent risks, uncertainties and assumptions. It outlines Blackbaud's current plans and general product direction as of the date this presentation was created. Functionality described in this presentation that is not currently available is subject to change at any time, without notice, at Blackbaud's sole discretion. It does not represent a commitment to develop or release specific features within the timeframe discussed, according to the presented design, or at all. Please make any purchase decisions based on features and functionality that are currently available.

# Customization of Blackbaud Solutions

As a Blackbaud customer, your Authorized Support Contacts retain the responsibility for providing internal support for Customizations of your Blackbaud solutions by:

- Providing direct support to answer questions regarding Subscription functionality, internal business practices, and troubleshooting processes to Your Non-Authorized Users
- Providing direct support to answer questions regarding Customization specifications, features, intended usage, and Error correction and troubleshooting processes to Your Non-Authorized Users

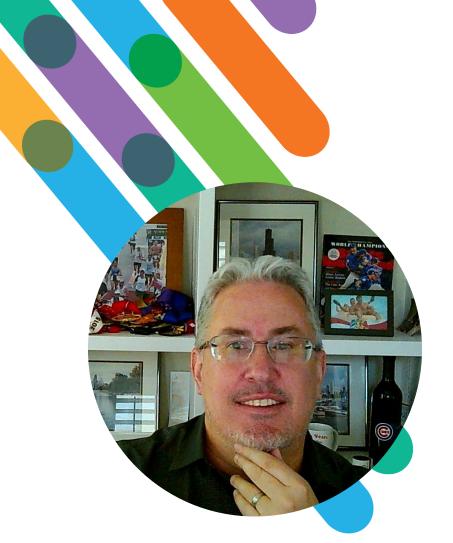

## Hello! I'm Mark Becker

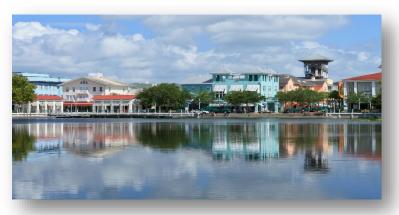

HOMETOWN: CHICAGO CURRENT RESIDENCE: CELEBRATION, FLORIDA BLACKBAUD PARTNER FOR 13 YEARS

@cathexispartner

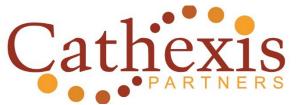

We help nonprofits use technology to raise funds and engage supporters effectively and affordably.

virtual team = low overhead = affordable prices!

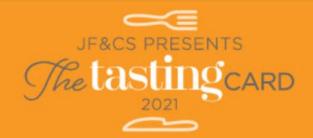

### Purchase your virtual card today at thetasting.org!

Enjoy 20% off\* at 40 amazing restaurants, caterers and specialty food providers with 48 locations around Metro Atlanta by using The Tasting Card from May 10-24!

All proceeds support the Zimmerman-Horowitz Independent Living Program (Z-H ILP), a highly-individualized, nonsectarian, personcentered supportive living program that enables people with disabilities to live as independently as possible.

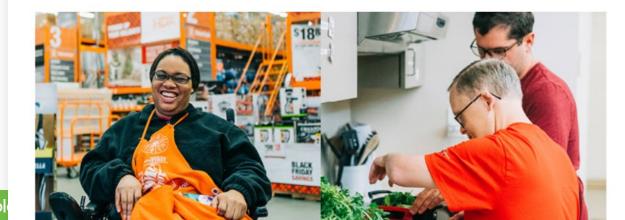

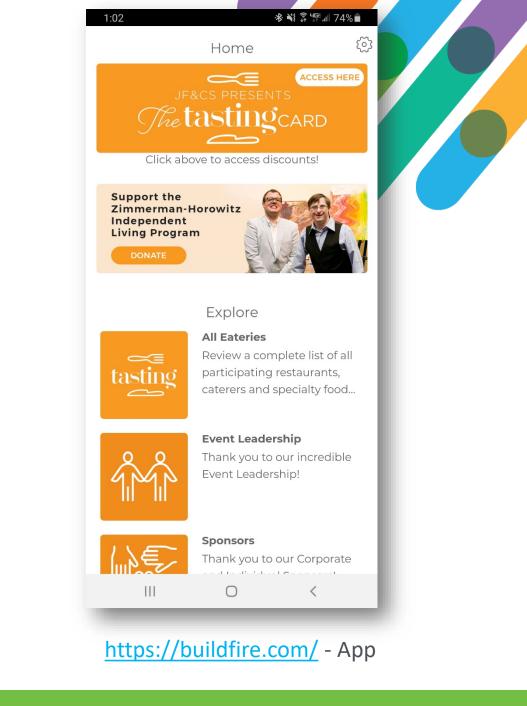

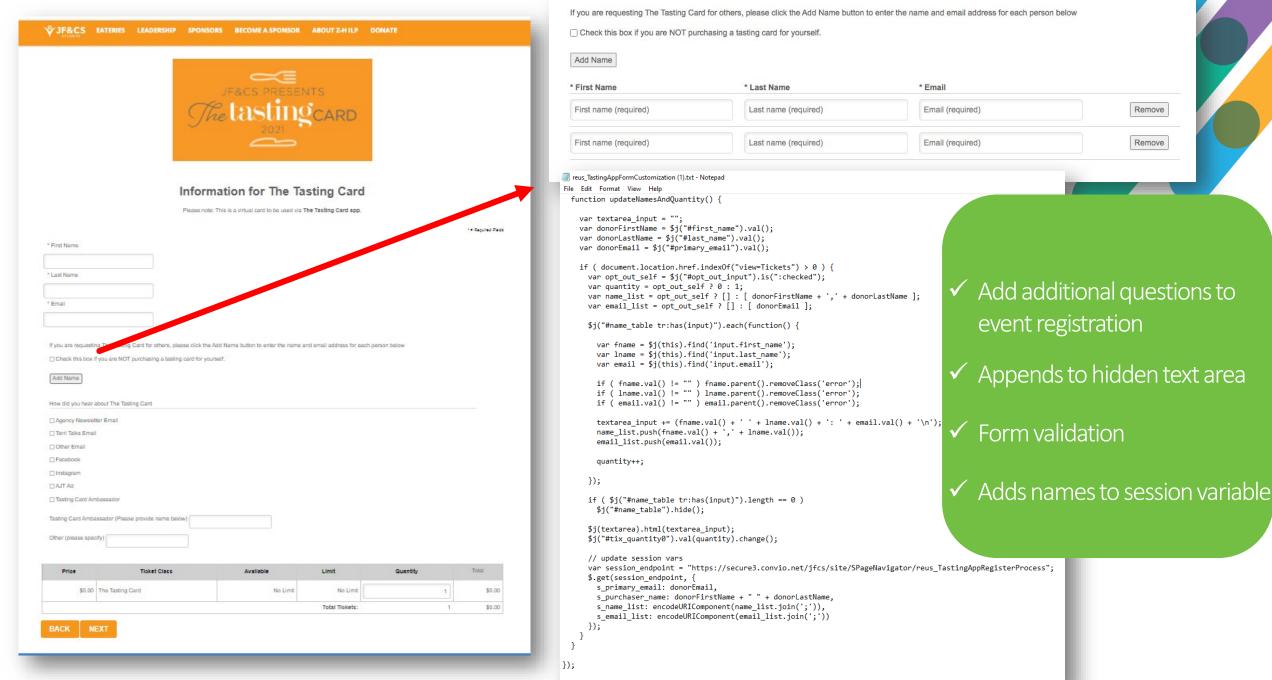

### blackbaud | #bbdevdays

</script>

#### File Edit Format View Help kstyle>#app\_download, #iOS\_link, #Android\_link, #Desktop\_link { display: none; }</style> <div id="app download"> div id="iOS link" align="center"> <a href="https://apps.apple.com/us/app/the-tasting-card/id1561643094" target="\_blank"> cimg alt='Get it on the App Store' src="../images/content/pagebuilder/TastingAppIcon.png" height="150" border="0" /> Install for iOS </a> </div> <div id="Android\_link" align="center"> <a href='https://play.google.com/store/apps/details?id-com.he842919267f.www8pcampaignid=pcampaignid=WT-Other-global-all-co-prtnr-py-PartBadge-Mar2515-1'> cimg alt='Get it on Google Play' src='../images/content/pagebuilder/TastingAppIcon.png' height="150" border="0" /> Install for Android c/ab </div: ctr> <a href='https://play.google.com/store/apps/details?id=com.he842919267f.www.Bpcampaignid=pcampaignid=WT-Other-global-all-co-prtn-py-PartBadge-Mar2515-1'> cing alt-'Get it on Google Play' src-'../images/content/pagebuilder/TastingAppIcon.png' height="150" border="0" />cbr /> Install for Android (/a) <a href="https://apps.apple.com/us/app/the-tasting-card/id1561643094" target="\_blank"> cimg alt-'Get it on the App Store' src="../images/content/pagebuilder/TastingAppIcon.png" height="150" border="0" />chr /> Install for iOS</a> </div> </div> <script src="https://code.jquery.com/jquery-3.6.0.min.js"></script> (script) var endpoint = "https://hooks.zapier.com/hooks/catch/9713841/ojiuag8/" var name\_list = "[[S80:name\_list]]"; var email\_list = "[[S80:email\_list]]" var name\_rows = [], email\_rows = []; var index = 0: jQuery.noConflict(); jQuery(document).ready(function(\$j) { if ( name list != "" && name list.indexOf("undefined") == -1 ) { name rows - decodeURIComponent(name list).split(";") email\_rows = decodeURIComponent(email\_list).split(";"); for (var i in name rows) var name data - name rows[i]: var email = email\_rows[i].trim(); var name\_fields = name\_data.split(","); var fname - name fields[0]: var lname = name\_fields[1]; if ( fname != "" && lname != "" && email != "" ) { \$j.post(endpoint, { firstname: fname lastname: lname. email: email }, function(result) { if ( ++index -- email\_rows.length ) { var url = "https://secure3.convio.net/jfcs/site/SPageNavigator/AddTastingCardGiftRecipients.html?" + "name\_list=[[S80:name\_list]]&" + "email\_list=[[S80:email\_list]]&" "primary\_email=[[S80:primary\_email]]&" + "purchaser\_name=[[S80:purchaser\_name]]&" + "index\_8": \$j("body").append("ciframe style='display: none;' src='"+url+"' />"); } }); var device = getMobileOperatingSystem(); \$j("#" + device + "\_link, #app\_download").show(); }); function getMobileOperatingSystem() { var userAgent = navigator.userAgent || navigator.vendor || window.opera; if( userAgent.match( /iPad/i ) || userAgent.match( /iPhone/i ) || userAgent.match( /iPod/i ) ) return 'iOS':

} else if( userAgent.match( /Android/i ) )

🤳 reus\_TastingAppThankYouCallout (1).txt - Notepad

return 'Android';

return 'Desktop':

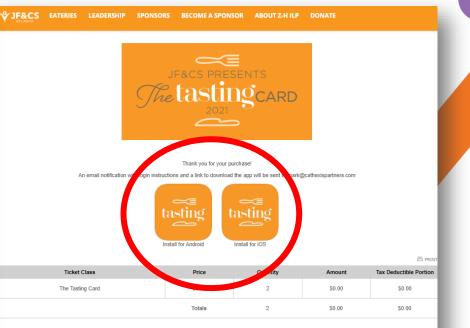

Additional Responses If you are requesting The Tasting Card for others, please click the Add Name button to enter the name and email address for each person below Mark Becker mark@cathevispartners.com

How did you hear about The Tasting Card: User Provided No Response

 $\checkmark$ 

Tasting Card Ambassador (Please provide name below): User Provided No Response

Other (please specify): User Provided No Response

Note regarding the Tax Deductible Portion This is your receipt for tax purposes. This organization's tax ID is 58-1479212.

Return to event details View other events

### Reads names from session variables

Post to Zapier webhook url

- Detects device and shows app store link
- Submit additional names to Survey via hidden iframe which sends AR with link to app

else

📕 reus\_TastingCardSurveySubmitter (1) - Notepad

</script>

File Edit Format View Help <script src="https://code.jquery.com/jquery-3.6.0.min.js"></script> <script>

var endpoint = "https://secure3.convio.net/jfcs/site/CRSurveyAPI";

```
var name_rows = [], email_rows = [];
var name_list = "[[S334:name_list]]";
var email_list = "[[S334:email_list]]";
var primary_email = "[[S334:primary_email]]";
var purchaser_name = "[[S334:purchaser_name]]";
var auth = "[[S86:true]]";
var i = parseInt("[[S334:index]]");
jQuery.noConflict();
jQuery(document).ready(function($j) {
       if ( name list != "" && name list.indexOf("undefined") == -1 ) {
               name_rows = decodeURIComponent(name_list).split(";");
                email_rows = decodeURIComponent(email_list).split(";");
               console.log(email rows);
                var name_data = name_rows[i];
                                                                                                                                   \checkmark
                var name_fields = name_data.split(",");
                var fname = name_fields[0];
                var lname = name_fields[1];
                var email = email_rows[i].trim();
               if ( email != primary email && fname != "" && lname != "" && email != "" ) {
                        $j.post( endpoint, {
                                api_key: "wDB09SQODRpVIOvX",
                                v: "1.0",
                                auth: auth,
                                method: "submitSurvey",
                                survey_id: "2021",
                                cons_first_name: fname
                                cons_last_name: lname,
                                cons_email: email,
                                source: "Tasting Card Gift Recipient",
                                question 1763: purchaser name
                        }, function(response) {
                                console.log(response);
                                $j.get("https://secure3.convio.net/jfcs/site/CRConsAPI", {
                                        api_key: "wDB09SQODRpVIOvX",
                                        v: "1.0",
                                        method: "logout"
                                }, function(response) {
                                        if ( i + 1 < email_rows.length ) {</pre>
                                                var url = "https://secure3.convio.net/jfcs/site/SPageNavigator/AddTastingCardGiftRecipients.html?" +
                                                         "name_list=" + encodeURIComponent(name_list) +
                                                        "&email_list=" + encodeURIComponent(email_list) +
                                                        "&primary_email=" + encodeURIComponent(primary_email) +
                                                        "&purchaser_name=" + encodeURIComponent(purchaser_name) +
                                                        "&index=" + (i+1);
                                                console.log("nexturl", url);
                                                location.href = url;
                                        - }
                                });
                       });
               }
       }
});
```

- Grabs Nth name/email in the list
- Posts data to the Survey API
- Logs out
- Refreshes itself in order to process the next name

\* used this approach vs Survey API posts directly since Zapier callouts originate from a new IP address every time so whitelisting would have been difficult

| Trigger<br>1. Catch Hook                                                                                                    | @ ··       |
|----------------------------------------------------------------------------------------------------|------------|
| Choose app & event                                                                                                    |            |
| Webhooks by Zapier PREMIUM                                                                                                    | Change     |
| Trigger Event                                                                                                    | (required) |
| Catch Hook                                                                                                    |            |
| This is what starts the Zap.                                                                                                    |            |
|                                                                                                    |            |
| Continue                                                                                                    |            |
| Continue                                                                                                    |            |
| Continue <ul> <li>Set up trigger</li> </ul>                                                                                                    |            |
|                                                                                                    |            |
| ✓ Set up trigger                                                                                                    |            |
| <ul> <li>Set up trigger</li> <li>Test trigger</li> </ul>                                                                                                    |            |
| <ul> <li>Set up trigger</li> <li>Test trigger</li> <li>Close</li> </ul>                                                                                                    |            |
| <ul> <li>Set up trigger</li> <li>Test trigger</li> <li>Close</li> </ul>                                                                                                    |            |
| <ul> <li>Set up trigger</li> <li>Test trigger</li> <li>Close</li> <li>Close</li> <li>Action</li> <li>2. Register User in BuildFire</li> </ul>                                                                                                    |            |
| <ul> <li>Set up trigger</li> <li>Test trigger</li> <li>Close</li> <li>Close</li> <li>Clo</li></ul> |            |

Uses Zapier to catch the webhook from the ticket purchase thank you page

| Action 2. Register User in BuildFire | <b>@</b>   |
|--------------------------------------|------------|
| ✓ Choose app & event                 | d          |
| ✓ Choose account                     | و          |
| <ul> <li>Set up action</li> </ul>    | ٩          |
| Email                                | (required) |

This is the user email.

#### Password

#### Tasting2021!

This represent the user password , in case to leave it empty it will be auto generated. Password must be at least 8 characters long, contains an upper case letter, a lower case letter, a number and a symbol.

#### **Display Name**

My Nickname

Display Name for the user can be changed from the user profile. If you leave it empty it will be like the email.

#### First Name

🔺 1. Firstname: Guest 1

First Name for the the user. If you leave it empty the first name will be like the email.

Last Name

🔺 1. Lastname: Test

Last Name for the user.

C Refresh fields

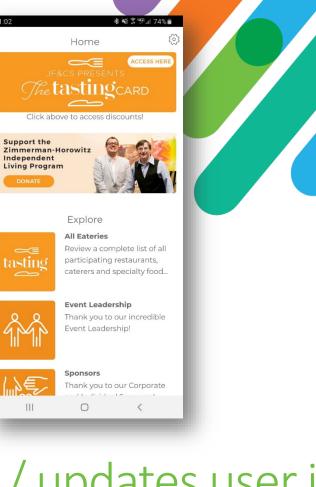

Creates / updates user in the BuildFire app

| Choose app & event   |                           |         |
|----------------------|---------------------------|---------|
| Choose account       |                           |         |
| Set up action        |                           |         |
| Tags                 |                           | (requir |
| tasting2021          |                           | >       |
| Enter text or inser  | t data                    |         |
| Multiple tags value. |                           |         |
| Email                |                           | (requir |
| * 2. Email: erlan    | d.sanborn+xispartners.com |         |
| Email.               |                           |         |
| C Refresh field      |                           |         |
| G Refresh field      | 15                        |         |

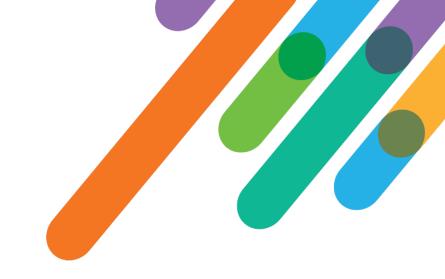

# Tag / flag user account as authorized to receive discounts

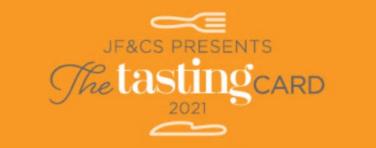

### Thank You Donors & Restaurants! The Tasting was a HUGE Success!

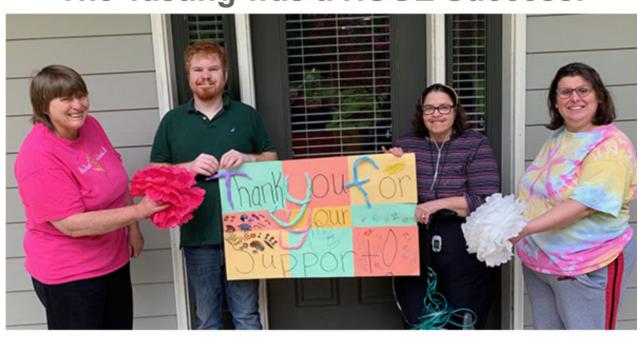

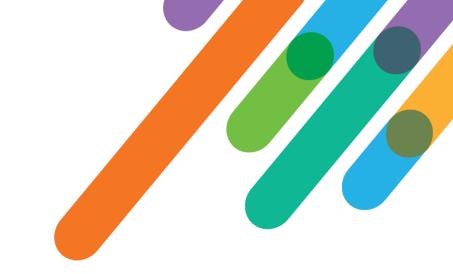

# < 15 hours developer time

The clients of the nonsectarian Zimmerman-Horowitz Independent Living Program want to give a big THANK YOU to all who supported this year's

Tasting Card!

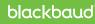

Radiothon

- Wanted true real time donation reporting

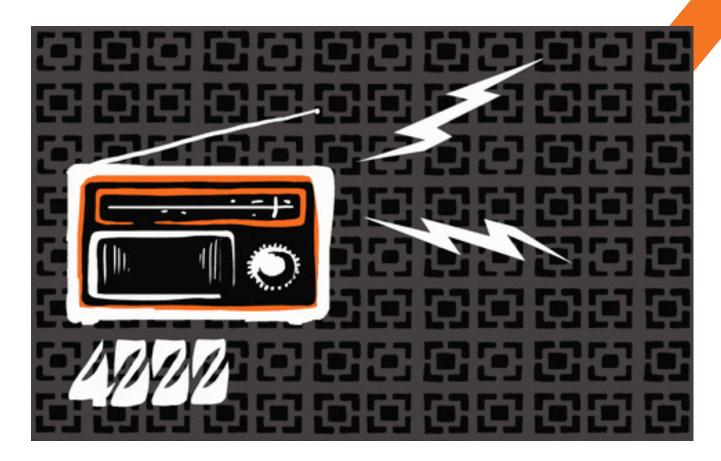

<form id="gform" method="POST" class="pure-form pure-form-stacked" action="https://script.google.com/macros/s/AKfycbwevGxetm2ApNv5x20WUiNaMGAIeKaiajfbHoSDb34eYCZDg-bm/exec" style="display: none;" <!-- change the form action to your script url -->

<fieldset class="pure-group">

<label type="text" for="donor\_first">Donor First Name: </label>

<input id="name" name="donor\_first" placeholder="donor\_first" value="[[S120:dc:donorFirstName]]" />
</fieldset>

```
<fieldset class="pure-group">
```

<label for="donor\_last">Donor Last Name: </label>

<input type="text" id="message" name="donor\_last"</pre>

placeholder="donor\_last" value="[[S120:dc:donorLastName]]" />
</fieldset>

```
<fieldset class="pure-group">
```

<label for="joint\_first">Joint First Name: </label>

<input type="text" id="message" name="joint\_first"</pre>

```
placeholder="joint_first" value="[[S120:dc:jointDonorFirstName]]" />
</fieldset>
```

```
<fieldset class="pure-group">
```

```
<label for="joint_last">Joint Last Name: </label>
```

```
<input type="text" id="message" name="joint_last"</pre>
```

```
placeholder="joint_last" value="[[S120:dc:jointDonorLastName]]" />
</fieldset>
```

```
<fieldset class="pure-group">

<label for="city">City: </label>

<input type="text" id="message" name="city"

placeholder="city" value="[[S120:dc:donorCity]]" />

</fieldset>
```

```
:: /
```

```
<fieldset class="pure-group">

<label for="read_on_air">Read On-Air: </label>

<input type="text" id="message" name="read_on_air"

placeholder="read_on_air" value="NO" />

</fieldset>
```

Once a donation is made and the Thank You page is reached, information about the donation is processed and sent to a custom Google Sheet.

A custom macro in Google Sheets then adds this to a transaction log in Google Sheets and the dashboard is updated in real-time.

We're capturing:

- Donor's First/Last name
- Joint donor's First/Last name if applicable
- Whether or not the donor wanted their name to be read on the air

Code also captures one time vs sustaining.

If a sustaining gift, that dollar amount is multiplied by 12 to determine the anticipated annual amount and that is passed along to the Google Sheet instead of the regular donation amount.

\*We, of course, don't recommend sending sensitive donor data. Just what is needed to make the dashboard useful.

| А                 | В             | С                | D                | E            | F                 |
|-------------------|---------------|------------------|------------------|--------------|-------------------|
| Timestamp 👳       | donor_first 📼 | donor_last 📼     | joint_first 👳    | joint_last 👳 | city =            |
| 9/25/18 6:29:48AM | Cornelia      |                  |                  |              |                   |
| 9/25/18 6:30:29AM | april         |                  |                  |              |                   |
| 9/25/18 6:50:04AM | Scott         |                  |                  |              |                   |
| 9/25/18 6:50:19AM | Roger         |                  | Gorgia           |              |                   |
| 9/25/18 6:57:23AM | kelly         |                  |                  |              |                   |
| 9/25/18 6:57:43AM | Russell       |                  |                  |              |                   |
| 9/25/18 7:12:19AM | Paul          |                  |                  |              |                   |
| 9/25/18 7:14:20AM | Rosalie       |                  |                  |              |                   |
| 9/25/18 7:28:30AM | Ana           |                  | Kevin            |              |                   |
| 9/25/18 7:34:58AM | Austin        |                  | Bobbi            |              |                   |
| 9/25/18 7:36:30AM | Lindsay       |                  | Joe              |              |                   |
| 9/25/18 7:39:32AM | Julie         |                  | Michael          |              |                   |
| 9/25/18 7:49:45AM | Nicole        |                  |                  |              |                   |
| 9/25/18 8:05:57AM | Dixie         | Castoria         |                  |              | All second second |
| 9/25/18 8:10:09AM | Howard        | familie -        | Sydney and Ellie | Indiana      | Talka             |
| 9/25/18 8:12:36AM | Patty         | (Internation     | Thomas           | inerest.     | All support and   |
| 9/25/18 8:16:13AM | Jan           | Contradition and |                  |              | Managements of    |

|          | A             | В            | С              | D                    | E                   | F                 | G |
|----------|---------------|--------------|----------------|----------------------|---------------------|-------------------|---|
| 4        | Month (1-12): | 9            |                |                      |                     |                   |   |
| 5        | Day (Date):   | 28           |                |                      | DO NOT CHANGE/      | EDIT/DELETE THESE |   |
| 6        |               |              |                |                      |                     |                   |   |
| 7        |               | Goal         | From Phones    |                      | Online Total        | Needed for Goal   |   |
| 8        | 6-7 am        | \$5,000      | \$850          |                      | \$1,968             | -\$2,182          |   |
| 9        | 7-8 am        | \$7,000      |                |                      | \$4,399             | -\$2,601          |   |
| 10       | 8-9 am        | \$1,000      |                |                      | \$2,648             | \$1,648           |   |
| 11       |               |              |                |                      |                     |                   |   |
| 12       | 5-6 pm        |              |                |                      | \$11,301            | \$11,301          |   |
| 13       | 6-7 pm        |              |                |                      | \$5,596             | \$5,596           |   |
| 14       |               |              |                |                      |                     |                   |   |
| 15       | This Haven    | <b>0</b> 114 |                |                      |                     |                   |   |
| 16       | This Hour:    | 2 AM         | <b>-</b>       |                      |                     |                   |   |
| 17       |               | Goal         | From Phones    |                      | Online Total        | Needed for Goal   |   |
| 18       |               | \$2,000      |                |                      | \$0                 | -\$2,000          |   |
| 19<br>20 | Custom Hour   |              |                |                      |                     |                   |   |
| 20       | Custom Hour   |              |                |                      |                     |                   |   |
| 22       | Start Hour:   | 9            | Note: Enter bo | ours in 24 hour forn | nat, so 2pm would b | e 14              |   |
| 23       | otart nour.   | J            | Hote: Enter h  |                      |                     |                   |   |
| 24       |               | Goal         | From Phones    |                      | Online Total        | Needed for Goal   |   |
| 25       |               |              |                |                      | \$2,712             | \$2,712           |   |
| 26       |               |              |                |                      | . ,                 | . ,               |   |
| 27       | Custom Hour   | 2            |                |                      |                     |                   |   |
| 28       |               |              |                |                      |                     |                   |   |
| 29       | Start Hour:   | 10           | Note: Enter ho | ours in 24 hour forn | nat, so 2pm would b | e 14              |   |
| 30       |               |              |                |                      |                     |                   |   |
| 31       |               | Goal         | From Phones    |                      | Online Total        | Needed for Goal   |   |

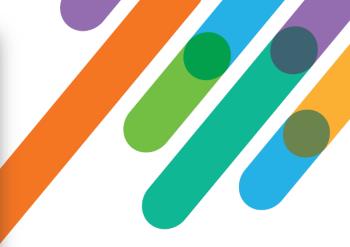

< 8 hours developer time Donation form / shopping cart abandonment follow up via Microsoft Power Automate

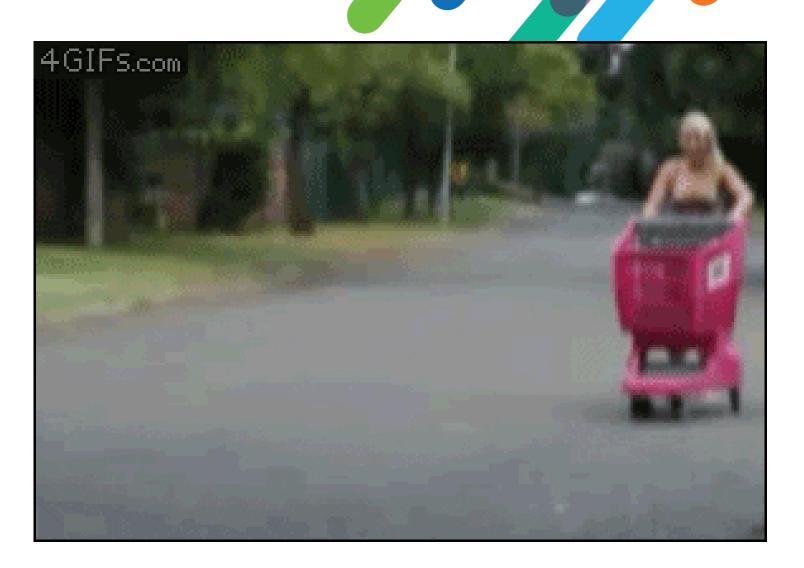

## 1. Captures:

- ✓ First name
- ✓ Last name
- ✓ Email address
- 2. Passes to Power Automate
- 3. Power Automate connected to
  Gmail, sends an email to asking
  them to complete the donation

If yes

|               | When a HTTP                                                           | request is received                                | d                         |                         | · ··· |  |  |       |
|---------------|-----------------------------------------------------------------------|----------------------------------------------------|---------------------------|-------------------------|-------|--|--|-------|
|               | HTTP POST URL                                                         | https://prod-11.we                                 | estus.logic.azure.com:443 | /workflows/1aec08d6015a |       |  |  |       |
|               | },<br>"last_na                                                        | ect",<br>: {<br>ame": {<br>we": "string"<br>me": { |                           |                         |       |  |  |       |
|               | "type": "string"       },       Use sample payload to generate schema |                                                    |                           |                         |       |  |  |       |
| d to          | Show advanced option                                                  |                                                    |                           |                         |       |  |  |       |
|               |                                                                       |                                                    | +<br>•                    |                         |       |  |  |       |
| king          |                                                                       |                                                    |                           |                         |       |  |  |       |
| king<br>ition |                                                                       | 🖟 email_ad ×                                       | is equal to               | Choose a value          |       |  |  |       |
|               | - 🗆 📘                                                                 | email_ad x                                         | is equal to               | undefined               |       |  |  |       |
|               |                                                                       |                                                    | ∑ If no                   |                         |       |  |  |       |
| 🚺 Add an a    | action                                                                |                                                    | Sen Sen                   | d email (V2)            |       |  |  | · ··· |
|               |                                                                       |                                                    | Ţ Add ar                  | action                  |       |  |  |       |

# < 8 hours developer time

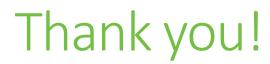

## **{ }** #bbdevdays

blackbaud | #bbdevdays